# **Debian Sid**

- Objet : Installer et maintenir une Debian Sid
- Niveau requis : [débutant,](http://debian-facile.org/tag:debutant?do=showtag&tag=d%C3%A9butant) [avisé](http://debian-facile.org/tag:avise?do=showtag&tag=avis%C3%A9)
- Commentaires : Quelques règles à respecter pour maintenir sa debian Sid sans la casser.
- Débutant, à savoir : [Utiliser GNU/Linux en ligne de commande, tout commence là !.](http://debian-facile.org/doc:systeme:commandes:le_debianiste_qui_papillonne)  $\ddot{\mathbf{\Theta}}$
- Suivi :
	- [à-placer](http://debian-facile.org/tag:a-placer?do=showtag&tag=%C3%A0-placer)
		- © Création par **&** [cyrille](http://debian-facile.org/utilisateurs:cyrille) 09/01/2021
		- $\circ$  Testé par **S**sushy
		- Contributions: **A[David5647](http://debian-facile.org/utilisateurs:david5647), A[vv222](http://debian-facile.org/utilisateurs:vv222), A--gilles--**
- Commentaires sur le forum : [Lien vers le forum concernant ce tuto](https://debian-facile.org/viewtopic.php?pid=352031)<sup>[1\)](#page--1-0)</sup>

Voici simplement quelques règles de base afin de garder une Debian Sid (Debian *unstable*) à jour sans prendre [*trop*] de risques.

## **Installer Debian Sid**

La documentation officielle recommande de partir soit d'une Debian *stable*, soit d'une Debian *testing* et de l'upgrader (la mettre à niveau) en Sid en modifiant le fichier de liste de sources de paquets.

## **Modification du sources.list**

Une fois Debian (stable ou testing) installée, modifiez le fichier sources. List pour qu'il récupère les listes de paquets de Sid.

Le fichier peut être édité via la commande :

apt edit-sources

Tout ira très bien si le fichier contient exactement et uniquement la ligne suivante :

[/etc/apt/sources.list](http://debian-facile.org/_export/code/atelier:chantier:maintenir-debian-sid?codeblock=1)

```
deb http://deb.debian.org/debian/ sid main non-free-firmware contrib
non-free
```
- Pour en savoir plus sur l'utilisation des sections main, non-free-firmware, contrib et non-free, consultez : [sources.list pour Debian](http://debian-facile.org/doc:systeme:apt:sources.list:debian#sections-debian) ;
- Pour des informations plus détaillées sur les fichiers sources.list pour testing/sid : [sources.list](http://debian-facile.org/doc:systeme:apt:sources.list:debian:testing) [pour Debian testing ou unstable](http://debian-facile.org/doc:systeme:apt:sources.list:debian:testing) ;
- Les dépôts non officiels (comme deb-multimedia.org, par exemple) sont sources de problèmes et sont à éviter autant que possible (en particulier pendant le processus de mise à niveau).

## **Migration vers Sid**

Exécutez les opérations de mise à niveau suivantes :

apt update apt full-upgrade

Après un redémarrage permettant d'utiliser le nouveau noyau, ce système sera en Sid.

## **Maintenir Debian Sid**

Utiliser une distribution en développement permanent nécessite certaines précautions. Voici quelques outils permettant d'éviter certains écueils.

## **Mises à jour**

S'il n'est pas nécessaire d'appliquer des mises à jour quotidiennes, il est quand même recommandé de le faire fréquemment. De cette manière, il sera plus simple de repérer la mise à jour qui a pu casser un de vos logiciels, et ça évitera que plusieurs logiciels cassent en même temps. Certains font les mises à jour tous les jours (c'est l'idéal), d'autres toutes les semaines, ça dépend du temps que vous pouvez y consacrer.

La principale raison est la sécurité. Sous stable on peut scruter les dépôts security quotidiennement pour les mises à jour, mais sous Sid, il n y a pas de dépôt security, et les mises à jour de sécurité sont mêlées aux autres mises à jour de paquets.

À noter également, chaque mise à jour peut rajouter ou enlever des bugs. Si vous espérez qu'un bug soit corrigé par une nouvelle version vous pouvez faire des mises à jour plus régulières, mais si tout fonctionne bien vous pouvez au contraire les espacer.

À vous de trouver un équilibre.

## **Mise à jour complète et élagage mensuels**

### **full-upgrade**

Une fois par mois environ, pensez à lancer un full-upgrade afin de vous assurer que tous les paquets sont bien mis à jour. Attention cependant, cette opération peut vous proposer de désinstaller des paquets qui vous sont vitaux. Restez prudents et lisez bien la liste des paquets désinstallés avant de confirmer.

vv222 a dit : Quand un paquet ne se met pas à jour automatiquement avec `apt upgrade` parce qu'il requiert une suppression d'un autre paquet, je ne le mets pas à jour avec `apt full-upgrade` mais avec `apt install paquet`.

apt full-upgrade Lecture des listes de paquets... Fait Construction de l'arbre des dépendances Lecture des informations d'état... Fait Calcul de la mise à jour... Fait Les paquets suivants ont été installés automatiquement et ne sont plus nécessaires : coinor-libcbc3 coinor-libcgl1 coinor-libclp1 coinor-libcoinmp1v5 coinorlibcoinutils3v5 coinor-libosi1v5 colord-data cups-client cups-pk-helper dnsmasq-base espeak-ng-data exfalso exfat-fuse exfat-utils fonts-font-awesome gconf-defaults-service gconf-service gconf2 gconf2 common gdisk gir1.2-gtksource-3.0 gir1.2-javascriptcoregtk-4.0 gir1.2 notify-0.7 gir1.2-packagekitglib-1.0 gir1.2-polkit-1.0 gir1.2-secret-1 gir1.2-soup-2.4 gir1.2-webkit2-4.0 gnome-accessibilitythemes gnome-keyring gnome-keyring-pkcs11 gnome-themes-extra gnome-themesextra-data gparted-common gstreamer1.0-gtk3 gtk2-engines-pixbuf gvfs-common gvfs-libs hyphen-en-us libao-common libao4 libappstream4 libatasmart4 libatk-adaptor libayatana-appindicator3-1 libayatana-ido3-0.4-0 libayatana-indicator3-7 libblockdev-crypto2 libblockdev-fs2 libblockdev-loop2 libblockdev-parterr2 libblockdev-part2 libblockdev-swap2 libblockdev-utils2 libblockdev2 libbluetooth3 libbrlapi0.8 libcdr-0.1-1 libcolorhug2 libdotconf0 libept1.6.0 libespeak-ng1 libfreehand-0.1-1 libgconf-2-4 libgusb2 libjim0.79 libjs-sphinxdoc libjs-underscore liblightdm-gobject-1-0 liblouis-data liblouis20 libmbim-glib4 libmbim-proxy libmm-glib0 libmspub-0.1-1 libndp0 libnm0 libnma-common libnma0 libntfs-3g883 libpackagekit-glib2-18 libpagemaker-0.0-0 libpam-gnome-keyring libparted-fs-resize0 libpcaudio0 libplymouth5 libpolkit-agent-1-0 libqmi-glib5 libqmi-proxy libqxp-0.0-0 libreoffice-calc libreoffice-draw libreoffice-gtk3 libreoffice-help-en-us libreoffice-impress libsane libspeechd2 libstemmer0d libteamdctl0 libudisks2-0 libvisio-0.1-1 libvolume-key1 libzmf-0.0-0 lightdm-gtk-greeter lp-solve mobile-broadbandprovider-info modemmanager mythes-en-us ntfs-3g orca p11-kit p11-kit-modules perl-tk python3-brlapi python3-cups python3-cupshelpers python3-feedparser python3-louis python3-musicbrainzngs python3-mutagen python3-pyatspi python3-pyinotify python3-smbc python3-speechd quodlibet sound-icons speech-dispatcher speech-dispatcher-audio-plugins speech-dispatcher-espeak-ng sphinx-rtd-theme-common system-config-printer system-config-printer-common system-config-printer-udev usb-modeswitch usbmodeswitch-data xbrlapi xkbset xsane xsane-common Veuillez utiliser « apt autoremove » pour les supprimer. Les paquets suivants seront ENLEVÉS : colord dbus-user-session gconf-editor gparted gvfs gvfs-daemons libnsssystemd libpam-systemd light-locker lightdm network-manager network-managergnome packagekit packagekit-tools plymouth plymouth-label policykit-1 policykit-1-gnome rtkit synaptic task-xfce-desktop udisks2 xiccd Les NOUVEAUX paquets suivants seront installés : initscripts insserv startpar sysv-rc

Les paquets suivants ont été conservés :

```
 apt apt-utils cups-client exim4-daemon-light firefox-esr firefox-esr-l10n-
fr libcups2 libcurl3-gnutls libgnutls-dane0 libgnutls30 libjs-jquery libnm0
libsmbclient libsystemd0 libwbclient0 ppp samba-libs
   systemd systemd-timesyncd wget
0 mis à jour, 4 nouvellement installés, 23 à enlever et 20 non mis à jour.
Il est nécessaire de prendre 185 ko dans les archives.
Après cette opération, 45,7 Mo d'espace disque seront libérés.
Souhaitez-vous continuer ? [O/n] y
```
#### **autoremove**

#### apt autoremove

Cette commande permet de supprimer les paquets recommandés qui ont été installés par le passé mais ne sont plus utilisés.

À noter : la dernière version d'apt (2.1.16) intègre un autoremove. Elle permet de déterminer les noyaux auto-amovibles au moment de l'exécution.

- Corrige le problème où apt pourrait envisager de supprimer un noyau en cours d'exécution amovible ;
- Supprime automatiquement les noyaux inutilisés sur `apt {full,dist}-upgrade` ;
- Cela permet de garantir que nous ne manquons pas d'espace /boot ;
- Ne garde que 3 noyaux (et non 4).

#### **Vider le cache d'apt**

Comme les mises à jour sont fréquentes, pensez à vider régulièrement le cache d'apt.

Ne videz pas trop vite le cache d'apt, car il se peut que vous soyez amené·e à réinstaller un paquet dans une version précédente sans connexion internet (cas rare mais possible).

#### apt clean

## **Éviter les bugs graves avec apt-listbugs**

C'est le paquet essentiel pour maintenir une Debian Sid à jour sans la casser. Une fois les paquets à mettre à jour téléchargés, *apt-listbugs* scrute les changelogs (journaux des modifications) à la recherche des bugs connus et non résolus. Si bug(s) il y a vous serez prévenu sur quel paquet et ce sera à vous de choisir entre deux options : installer, ou non, ledit paquet.

À noter que plus un paquet est présent depuis longtemps dans Sid, plus il y a de chances que ses bugs graves aient été répertoriés. Aussi, si vous mettez à jour votre Sid toutes les heures, apt-listbugs ne sera pas en mesure de lister les bugs non encore détectés, alors que si vous ne la mettez à jour qu'une fois par semaine, il y a plus de chances que les bugs aient été signalés.

Pour apprendre à utiliser efficacement et intelligemment cet outil, consultez le tutoriel [apt-listbugs.](http://debian-facile.org/doc:systeme:apt:apt-listbugs)

Vous pouvez également [consulter la liste des bugs d'un paquet](http://debian-facile.org/doc:systeme:apt:apt-listbugs#consulter-la-liste-des-bugs).

## **Suivre l'évolution des paquets avec apt-listchanges**

Avec *apt-listchanges*, les changements importants apportés à un paquet seront affichés à l'écran, à l'issue de la mise à jour (appuyez sur  $Q$  pour quitter l'affichage).

#### **changelog**

Si vous avez lu la description un peu rapidement et souhaitez la revisionner plus tard, utilisez la commande `changelog` d'**apt** ou d'**aptitude**. Exemple :

apt changelog apt

Affichera le *changelog* du paquet apt. Appuyez sur  $Q$  pour quitter.

## **Guetter les processus obsolètes avec needrestart**

```
apt install needrestart
```
Si la mise à jour a touché des programmes nécessitant le redémarrage de services, vous en serez notifié et il vous sera proposé de redémarrer ces services.

## **Sauvegarde du système**

La documentation officielle préconise, outre la réalisation de sauvegardes régulières du système, la réalisation d'instantanés avant et après une mise à niveau avec un outil tel que **timeshift** afin de pouvoir restaurer le système dans un état antérieur.

## **La documentation officielle**

<https://wiki.debian.org/fr/DebianUnstable>

[1\)](#page--1-0)

N'hésitez pas à y faire part de vos remarques, succès, améliorations ou échecs !

```
From:
http://debian-facile.org/ - Documentation - Wiki
Permanent link:
http://debian-facile.org/atelier:chantier:maintenir-debian-sid
Last update: 04/05/2024 20:18
```
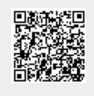